# **Finding Orthologs and Paralogs**

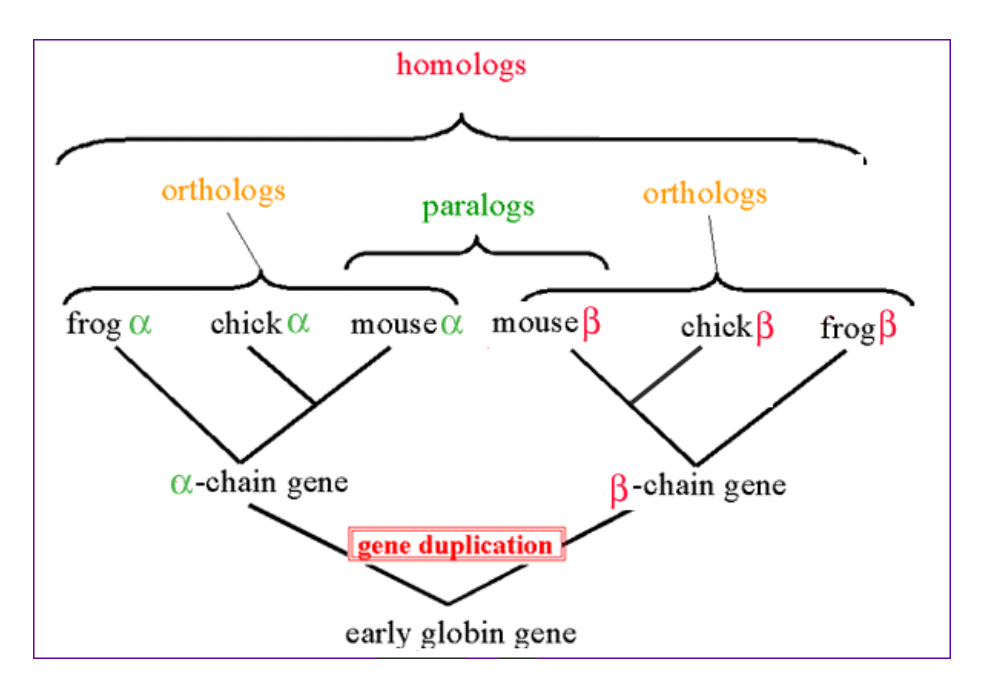

Figure 1: Orthologs

## **Gene families and Orthology**

Problem: How to find "same" genes across multiple species.

Genes can duplicate (Paralogs) and can be identical due to descent (Ortholog)

#### **Methods**

- BLAST: 1 way BLAST (Gene A in Species X, what is best hit in Species Y)
- BLAST: reciprocal BLAST

## **Trees can help resolve relationships**

Best hits can sometimes be wrong (B) though it can be resolved with phylogenetics.

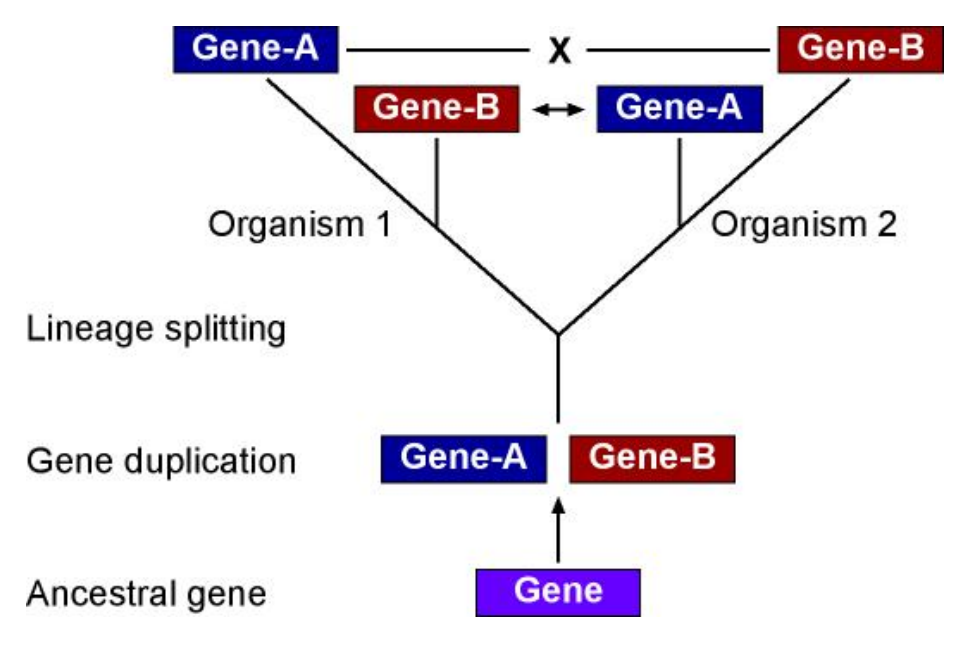

Figure 2: orthologs

#### **Reciprocal Searches**

• Bi-directional or Reciprocal BLAST

### **Implement Bidirectional**

Method to find best top hit in one direction and the reverse.

Let's walk through the [code](https://github.com/hyphaltip/htbda_perl_class/blob/master/examples/Orthologs/bidirectional.pl)

*Will write this in Python in Class*

#### **Clustering**

- Lumping genes together based on similarity linkage
- Single-linkage means if there is a link between A-B then they are in a cluster

#### **Code up single-linkage**

Let's look at some [code.](https://github.com/hyphaltip/htbda_perl_class/blob/master/examples/Orthologs/single_linkage.pl)

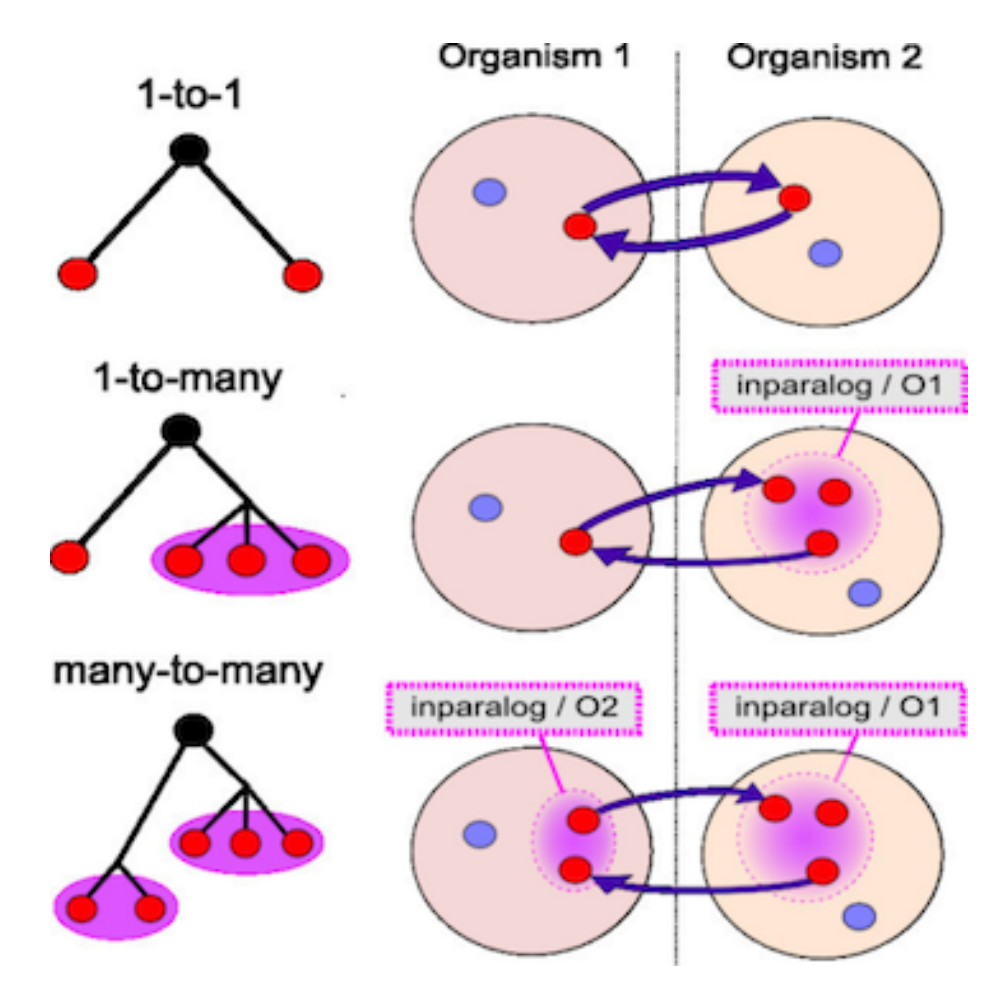

Figure 3: diagramorth

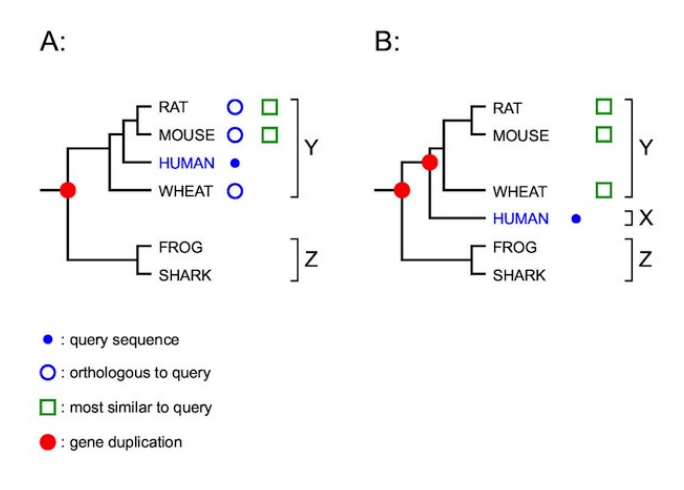

Figure 4: RIO

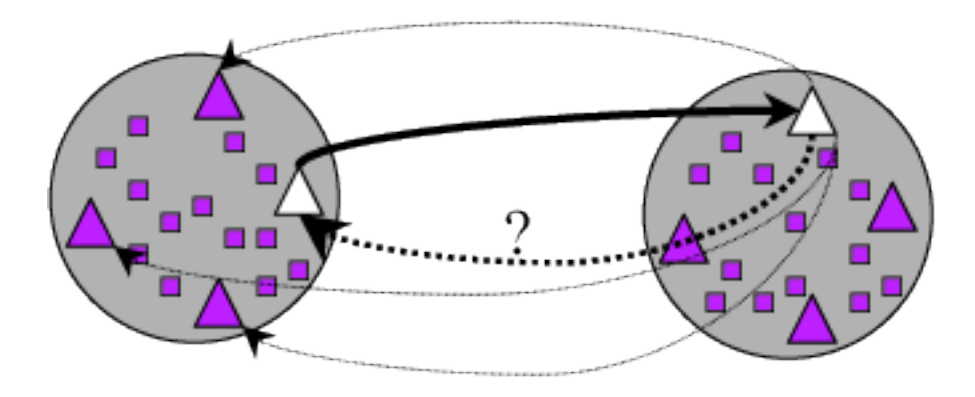

Figure 5: BRH

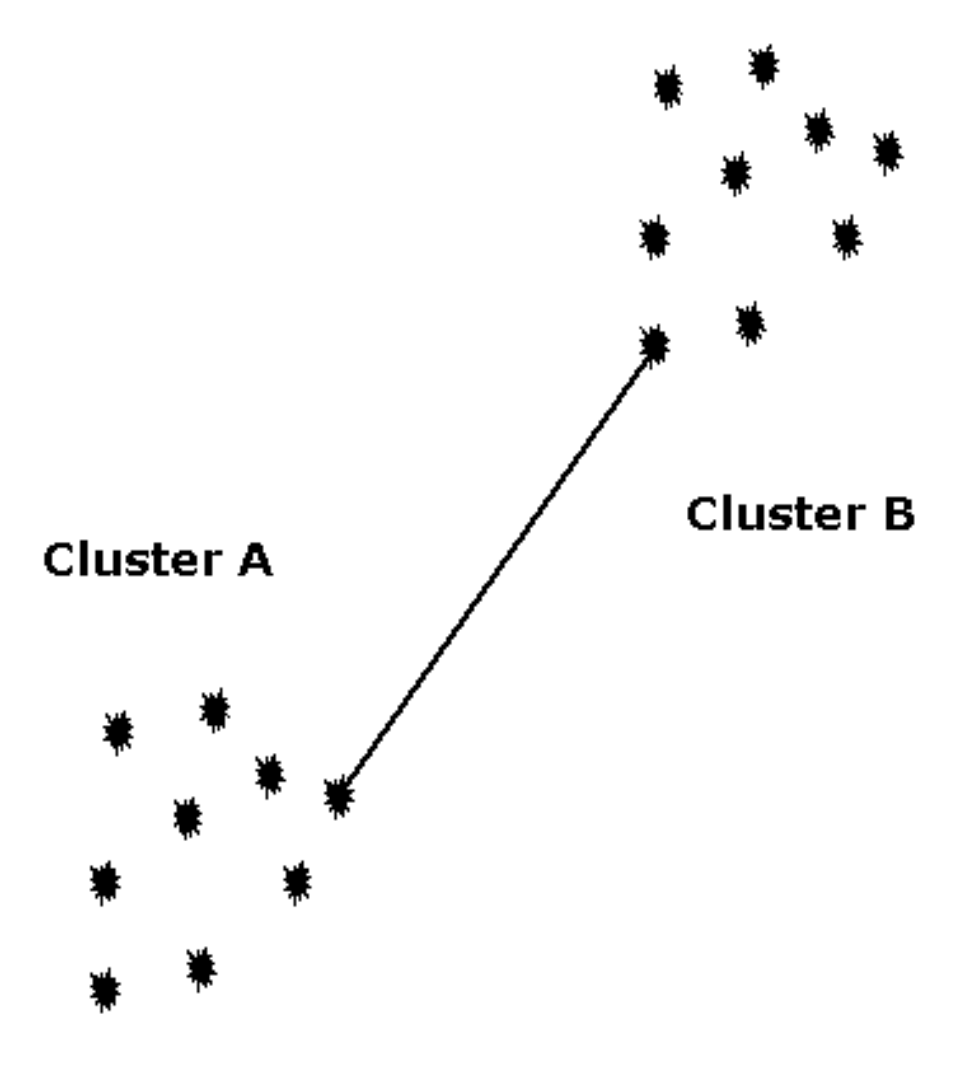

Figure 6: SingleLinkage

*Will write this in Python in Class*

#### **Issues**

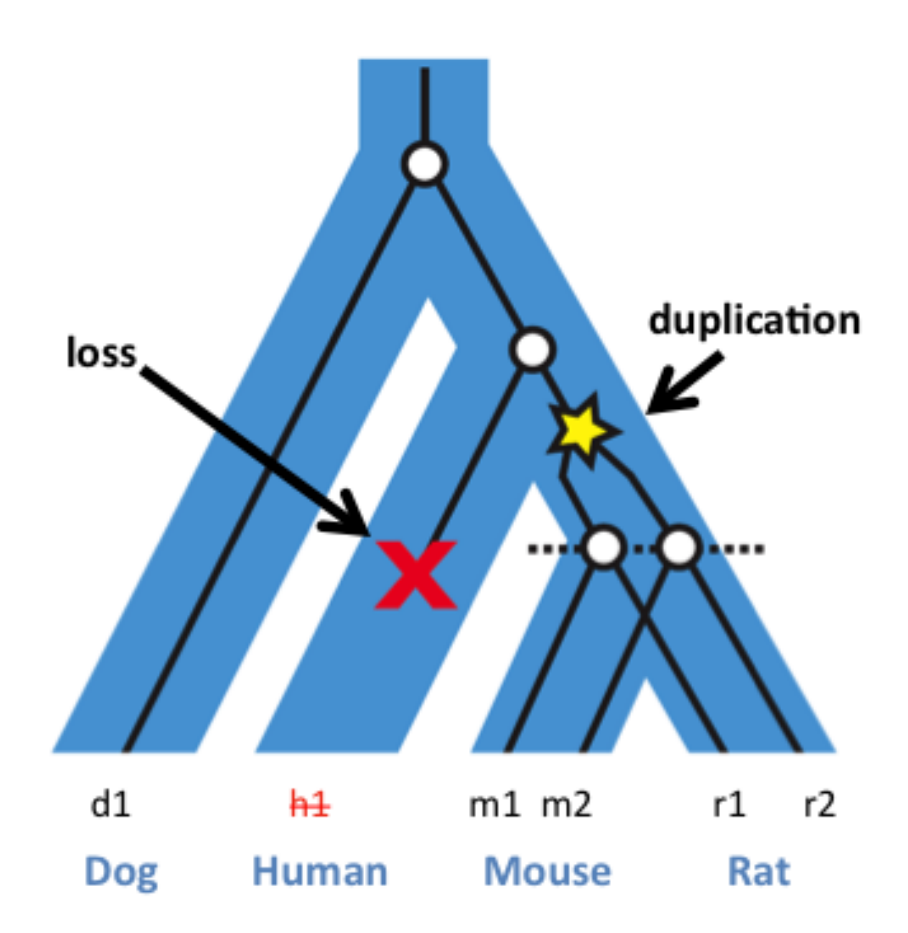

Figure 7: orthologsloss

# **Tools to go after Orthologous and Paralogous equences**

• [OrthoFinder](https://davidemms.github.io/)

#### **Steps to build orthologs on cluster**

We will take 3 datasets of annotated Cyanobacteria, download and run analysis to generate Ortholog table.

```
#!/usr/bin/bash
#SBATCH --ntasks 16 --mem 8G -p short
module load ncbi-blast
module load orthofinder
module load miniconda2
CPU=8
mkdir -p cyanobacteria
cd cyanobacteria
curl -L -O ftp://ftp.ensemblgenomes.org/pub/bacteria/release-45/fasta/bacteria_10_collection
curl -L -O ftp://ftp.ensemblgenomes.org/pub/bacteria/release-45/fasta/bacteria_0_collection
curl -L -O ftp://ftp.ensemblgenomes.org/pub/bacteria/release-45/fasta/bacteria_4_collection,
```

```
# uncompress files and name them all *.fasta
for file in *.fa.gz
do
m=$(basename $file .pep.all.fa.gz)
pigz -dc $file > $m.fasta
done
cd ..
```
orthofinder.py -a \$CPU -f cyanobacteria

# **Ortholog results**

The output file by default will be the date of the anlaysis. Opening the file cyanobacteria/Results\_XXX/Orthogroups.txt but I made a [folder](https://github.com/biodataprog/GEN220_2020_examples/blob/main/Orthologs/cyanobacteria/OrthoFinder/Results/Orthogroups/) in the examples you look over. Here's one [table](https://github.com/biodataprog/GEN220_2020_examples/blob/main/Orthologs/cyanobacteria/OrthoFinder/Results/Orthogroups/Orthogroups.tsv)

#### **Format**

GroupName\tSp1\_Gene1, Sp1\_Gene2\tSp2\_Gene1, Sp2\_Gene2\tSp3\_Gene1, Sp3\_Gene2

 $\texttt{Cyanobacterium\_aponinum\_pcc\_10605.ASM31767v1} \qquad \texttt{Nostoc\_punctiform\_pcc\_73102.ASM2002v1}$ 0G0000000 EKQ66605, EKQ66611, EKQ66662, EKQ66782, EKQ66954, EKQ66984, EKQ67084, E EKQ67433, EKQ67590, EKQ67680, EKQ67799, EKQ67807, EKQ67983, EKQ68026, EKQ68032, EKQ68054, EKQ68173, EKQ68296, EKQ68354, EKQ68495, EKQ68500, EKQ68912, EKQ69012, EKQ69027, EKQ69073, EKQ69085, EKQ69279, EKQ69300, EKQ69345, EKQ69368, EKQ69506, EKQ69549, EKQ69629, EKQ69630, EKQ69655, EI KQ70786, EKQ70840, EKQ70870, EKQ70894, EKQ71088, EKQ71090, EKQ71265, EKQ71335

0G0000001 AFZ52442, AFZ54265, AFZ54640 ACC78968, ACC78978, ACC79054, ACC79090, ACC79138 81797, ACC82091, ACC82628, ACC82978, ACC83035, ACC83215, ACC83711, ACC84528, ACC84844, ACC84 69971, EKQ69995, EKQ70003, EKQ70556, EKQ70833, EKQ71286

OG0000002 AFZ55137 ACC79344, ACC80485, ACC80595, ACC82143, ACC82836, ACC82962, ACC83845 ACC84972, ACC84974, ACC84981, ACC84982, ACC84983, ACC85032 EKQ66950, EKQ67597, EKQ67615, EI 0G0000003 AFZ53198 ACC78875, ACC78976, ACC79256, ACC79524, ACC79759, ACC80145, ACC80528 ACC82769, ACC83025, ACC83081, ACC83457, ACC83602, ACC83721, ACC83749, ACC84422, ACC85331 0G0000004 ACC80422, ACC80525, ACC80662, ACC80851, ACC80857, ACC80914, ACC81440, ACC81 6, ACC83981, ACC84622, ACC84732, ACC85457 EKQ66830, EKQ66911, EKQ67039, EKQ67311, EKQ6999 OG0000005 AFZ52318, AFZ52611, AFZ52613, AFZ52925, AFZ52973, AFZ53626, AFZ53840, AFZ53841, AFZ53849, AFZ53949, AFZ54004, AFZ54551, AFZ54904, AFZ55229 ACC80197, ACC81960, ACC82068, A CC82559, ACC83603, ACC83674, ACC85005, ACC85009 EKQ67574, EKQ67809, EKQ69976 OG0000006 AFZ52319, AFZ53394, AFZ54017, AFZ54472 ACC79360, ACC79745, ACC79853, ACC80832, 478, EKQ67551, EKQ67724, EKQ67810, EKQ68266

0G0000007 AFZ53704, AFZ54461, AFZ54462 ACC79786, ACC80242, ACC80282, ACC80538, ACC80768 2, EKQ68369, EKQ70142, EKQ70145, EKQ71300

The tool also generates [summary statistics](https://github.com/biodataprog/GEN220_2020_examples/tree/main/Orthologs/cyanobacteria/OrthoFinder/Results/Comparative_Genomics_Statistics) we can look through.

Could write a script to turn this into a table or use the [summary count table](https://github.com/biodataprog/GEN220_2020_examples/blob/main/Orthologs/cyanobacteria/OrthoFinder/Results/Orthogroups/Orthogroups.GeneCount.tsv) provided.

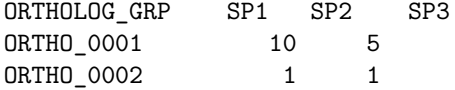